## **INSTALLATION ET CONFIGUARTION DU PROXY-EBARREAU**

1- Démarrer le proxy E-barreau en tant administrateur surtout sur les postes en Windows 10.

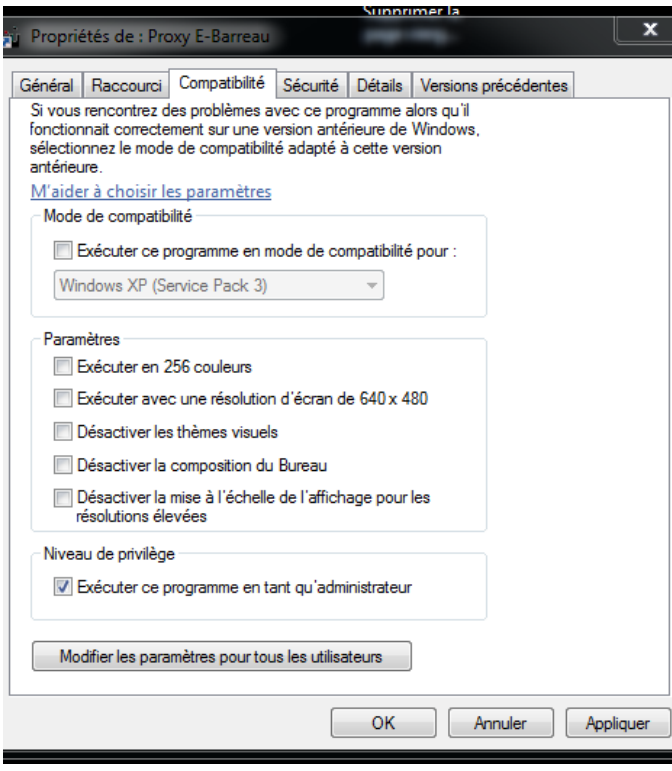

2- Configurer le proxy E-barreau en mode production

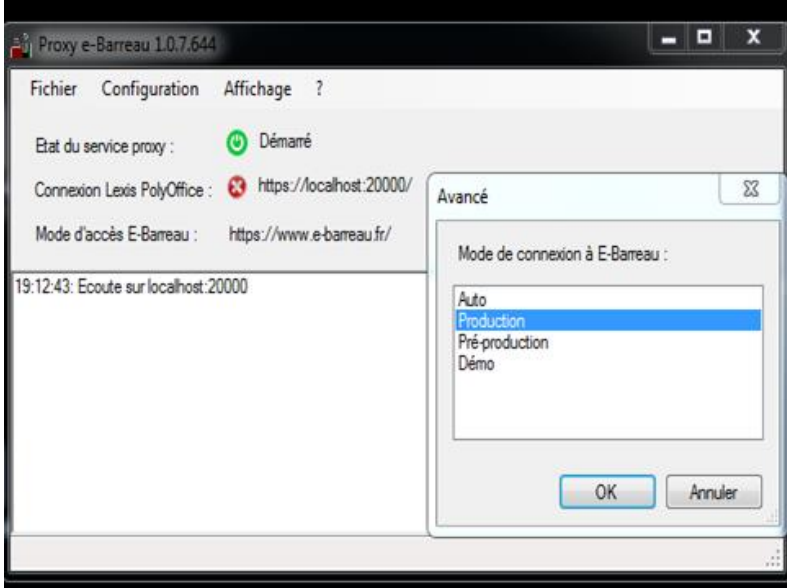

4 – Copier le lien<https://localhost:20000/production/> sur les navigateurs ( chrome et IE11 )

## **INSTALLATION ET CONFIGUARTION DU PROXY-EBARREAU**

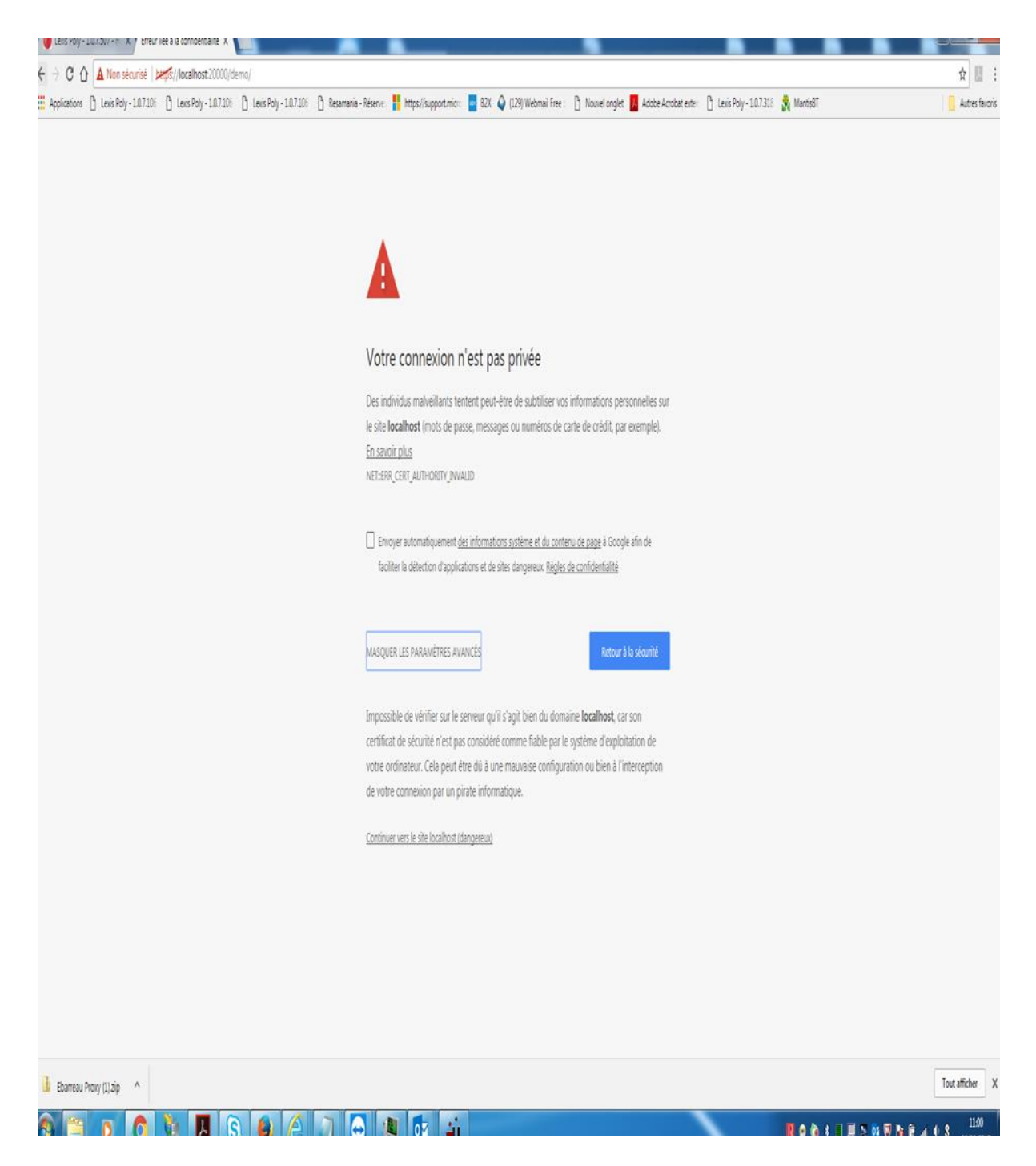

Cliquer sur continuer vers le site localhost dangereux.